# **Desentraland操作マニュアル**

**◆基本操作**

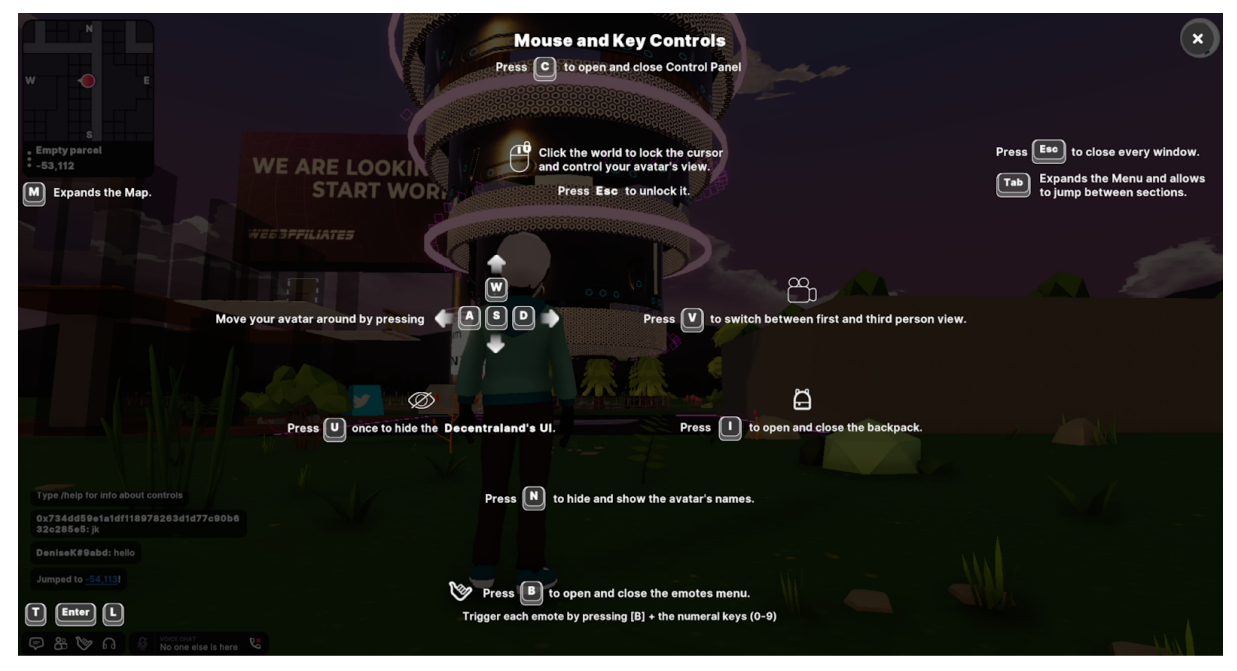

マウスのドラックで視点を移動できます。

右クリックで画⾯の固定が出来ます。固定を解除したい場合は画⾯上を左クリック してください。

WASDキー、もしくは矢印キーで移動できます。

W・↑︓前に移動 A·←:左に移動 S・↓︓後ろに移動 D·→: 右に移動

Vキーで三⼈称、⼀⼈称視点に切り替えることが出来ます。

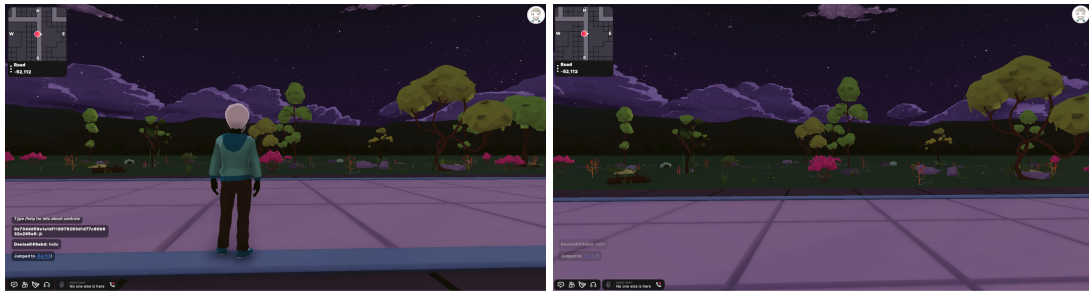

↑三人称 ↑一人称

Uキーでマップやメニューボタン、チャットなどのUIを隠すことが出来ます。戻したい場合 は再度Uキーを押してください。

Nキーで他⼈のアバターの名前を⾮表⽰にできます。戻したい場合もう⼀度Nキーを押して ください。

1キーでバックパック(メニュー画面)を開くことが出来ます。閉じたい場合Iキーを押すか 右上にあるバツマークをクリックしてください。

Bキーでエモートメニューを開くことが出来ます。エモートをしたい場合メニュー上にある ⾏動したいエモートをクリックするか割り振られた数字キーを押してください。閉じたい場 合はもう⼀度Bキーを押してください。

## **◆萩市メタバースふるさと納税返礼品展示場での特殊操作**

#### **エレベーター**

会場にはエレベーターが二つ用意されています。片方は上り、片方は下りの一方通行になっ ています。エレベーターは五秒ごとにリセットされます。

上り、下りの⽅向はエレベーターの上に⽮印で表⽰されています。

エレベーターは各階についても動き続けるので、降りたい階でエレベーターから降りてくだ さい。

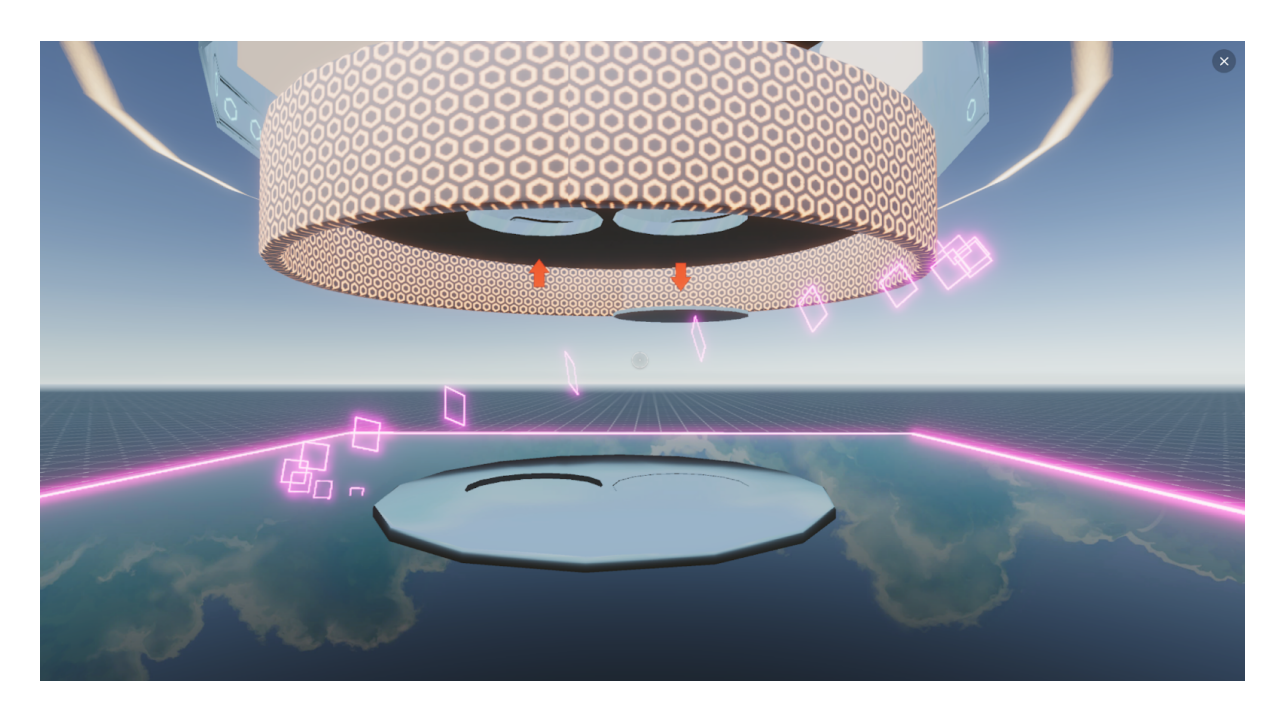

#### **動画の見方**

本会場の二階に萩市の動画があります。二階に入ると動画が自動で流れ始め、二階から出る と自動的に止まります。また動画が流れているパネルをクリックすることで手動で動画を再 ⽣、停⽌することが出来ます。

(注意:壁の近くに行くと範囲外になってしまい動画が止まってしまいます。視聴したい場 合は壁から少し離れてください)

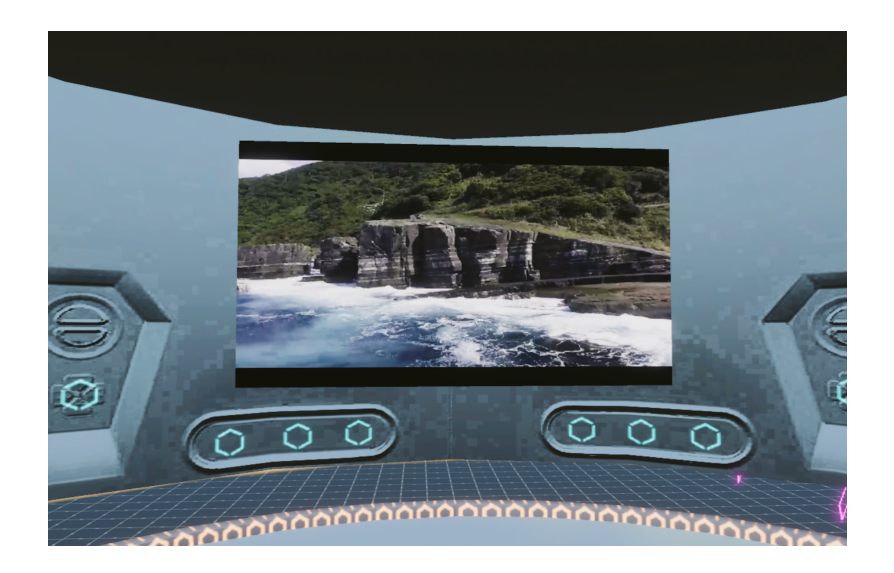

### **展示物からリンクの飛び方**

会場の3,4階ではふるさと納税の返礼品を⾒ることができます。 この画像パネルを左クリック、もしくは画像パネルの下にある矢印パネルに視点を合わせて Eキーを押すことで気になった返礼品のページに移動することが出来ます。

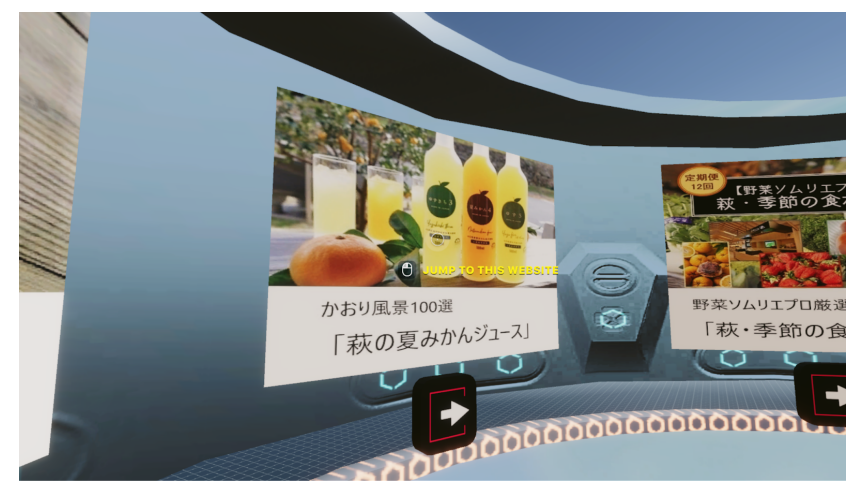

クリックするとリンク移動の警告、確認メッセージが表示されます。この確認メッセージの 部分でコンティニュー (continue)のボタンを押すとそのページに飛ぶことが出来ます。

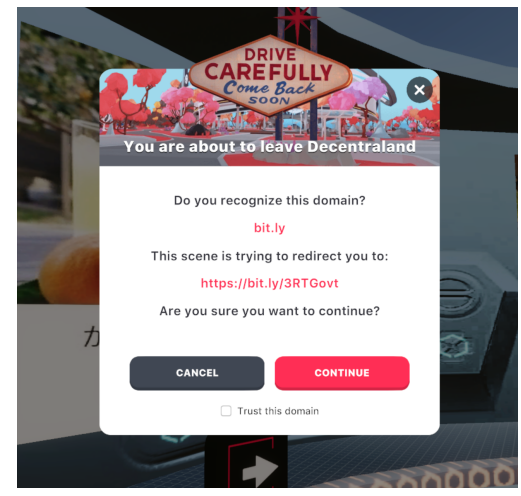

# **◆動作の軽量化**

Desentralandは非常に重たいメタバース空間となっています。もしメタバース内での動作が 困難になった場合設定からいくつかの項⽬を変更すれば改善されることがあります。 メニューを開き上部の欄から"Setting"を開きます。次に左の欄から"GRAPHICS"を選び GRAPHICS QUALITYをMediumもしくはLowに下げます。 これで解像度や影の細かさなどの設定が落ちるので、動作が軽くなります。

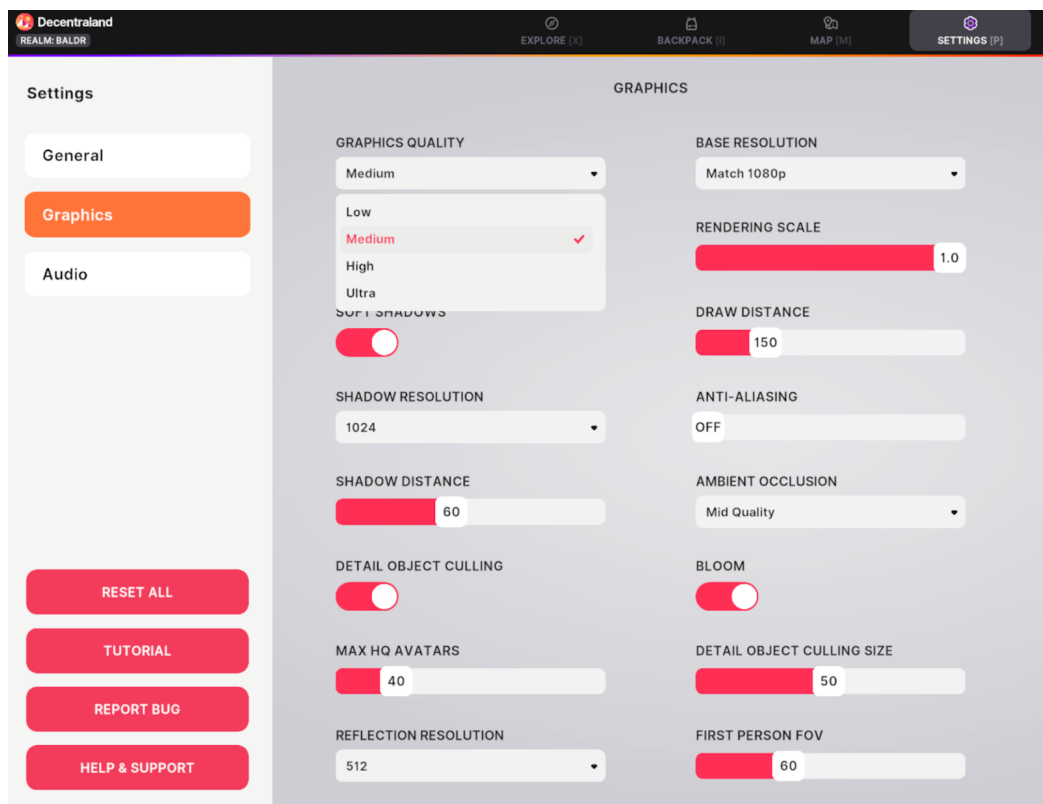